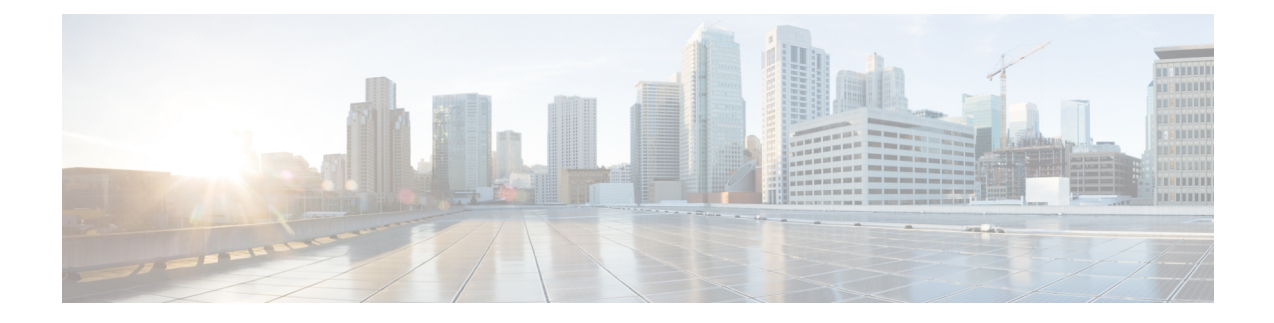

# **Deny Wireless Client Session Establishment Using Calendar Profiles**

- Information About Denial of Wireless Client Session [Establishment,](#page-0-0) on page 1
- [Configuring](#page-1-0) Daily Calendar Profile, on page 2
- [Configuring](#page-2-0) Weekly Calendar Profile, on page 3
- [Configuring](#page-3-0) Monthly Calendar Profile, on page 4
- Mapping a Daily [Calendar](#page-4-0) Profile to a Policy Profile, on page 5
- Mapping a Weekly [Calendar](#page-5-0) Profile to a Policy Profile, on page 6
- Mapping a Monthly [Calendar](#page-6-0) Profile to a Policy Profile, on page 7
- Verifying Calendar Profile [Configuration,](#page-7-0) on page 8
- Verifying Policy Profile [Configuration,](#page-7-1) on page 8

## <span id="page-0-0"></span>**Information About Denial of Wireless Client Session Establishment**

Denial of client session establishment feature allows the controller to stop client session establishment based on a particular time. This helps control the network in efficient and controlled manner without any manual intervention.

In Cisco Catalyst 9800 Series Wireless Controller , you can deny the wireless client session based on the following recurrences:

- Daily
- Weekly
- Monthly

The Calendar Profiles created are then mapped to the policy profile. By attaching the calendar profile to a policy profile, you will be able to create different recurrences for the policy profile using different policy tag.

You need to create separate Calendar Profile for Daily, Weekly, and Monthly sub-categories. **Note**

The following is the workflow for denial of wireless client session establishment feature:

- Create a calendar profile.
- Apply the calendar profile to a policy profile.

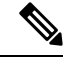

A maximum of 100 calendar profile configuration and 5 calendar profile association to policy profile is supported. **Note**

#### **Points to Remember**

If you boot up your controller, the denial of client session establishment feature kicks in after a minute from the system boot up.

If you change the system time after the calendar profile is associated to a policy profile, you can expect a maximum of 30 second delay to adapt to the new clock timings.

You cannot use the **no action deny-client** command to disable action while associating the calendar profile to a policy profile. **Note**

If you want to disable the action command, you need to disassociate the calendar profile from the policy profile, and re-configure again.

### <span id="page-1-0"></span>**Configuring Daily Calendar Profile**

#### **Procedure**

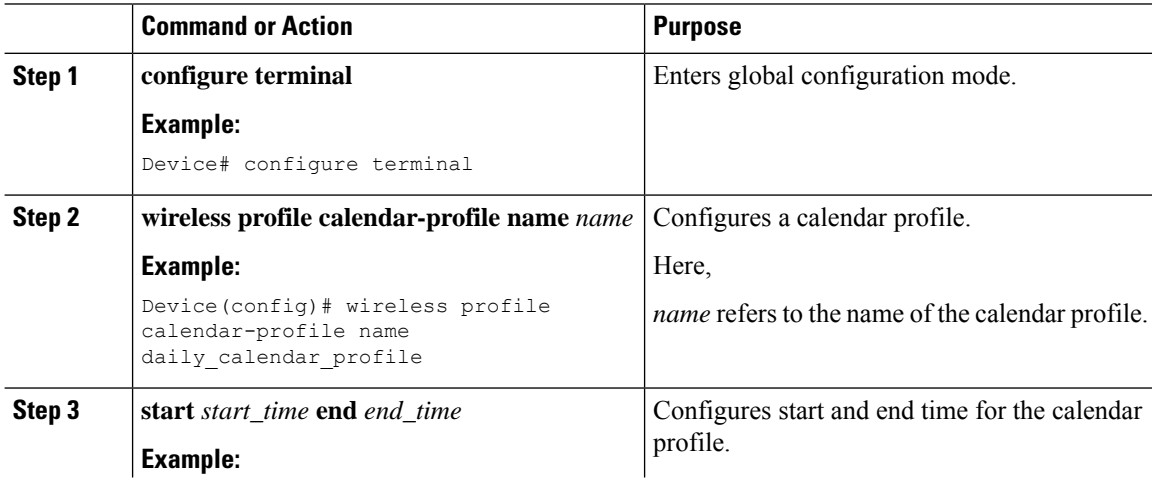

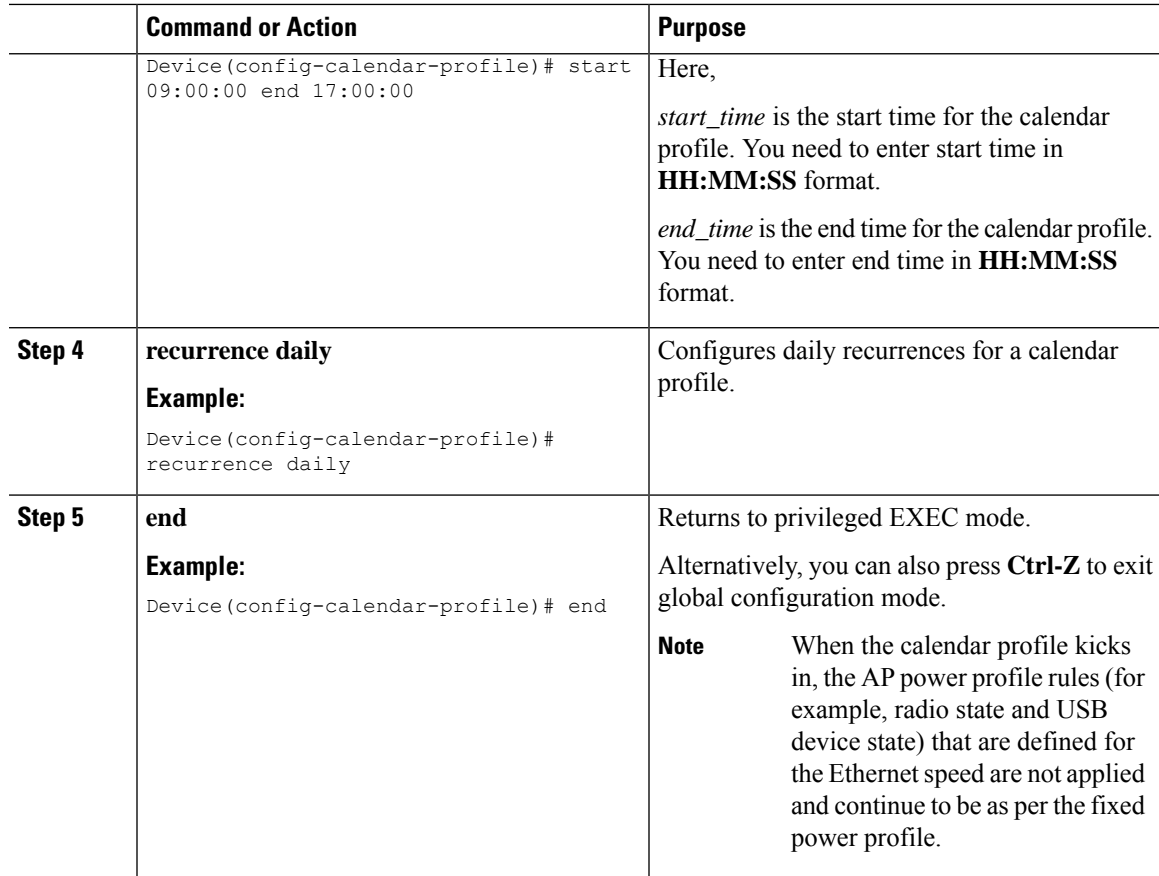

# <span id="page-2-0"></span>**Configuring Weekly Calendar Profile**

### **Procedure**

Ι

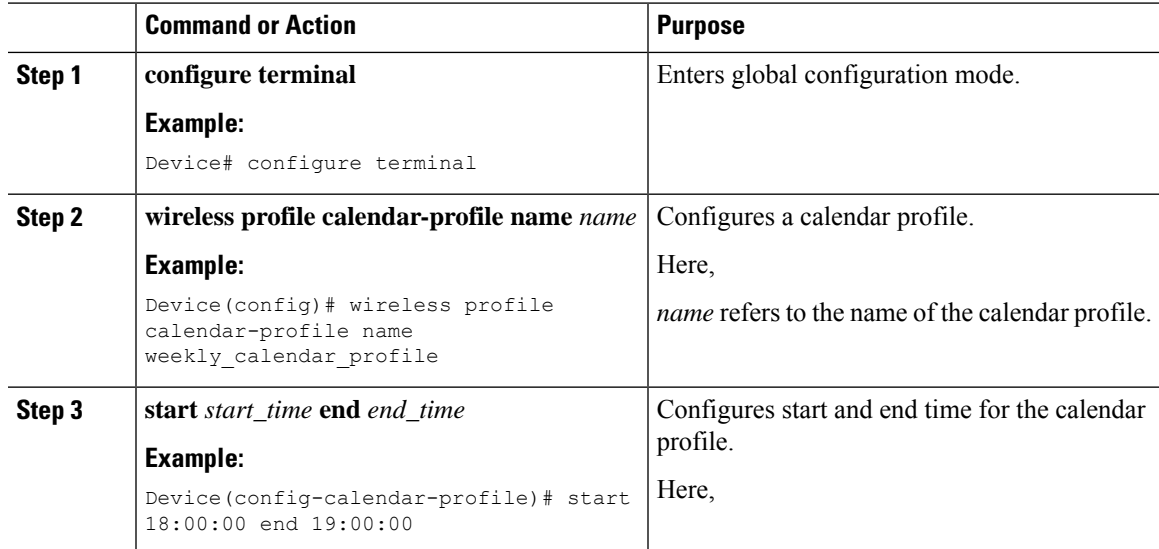

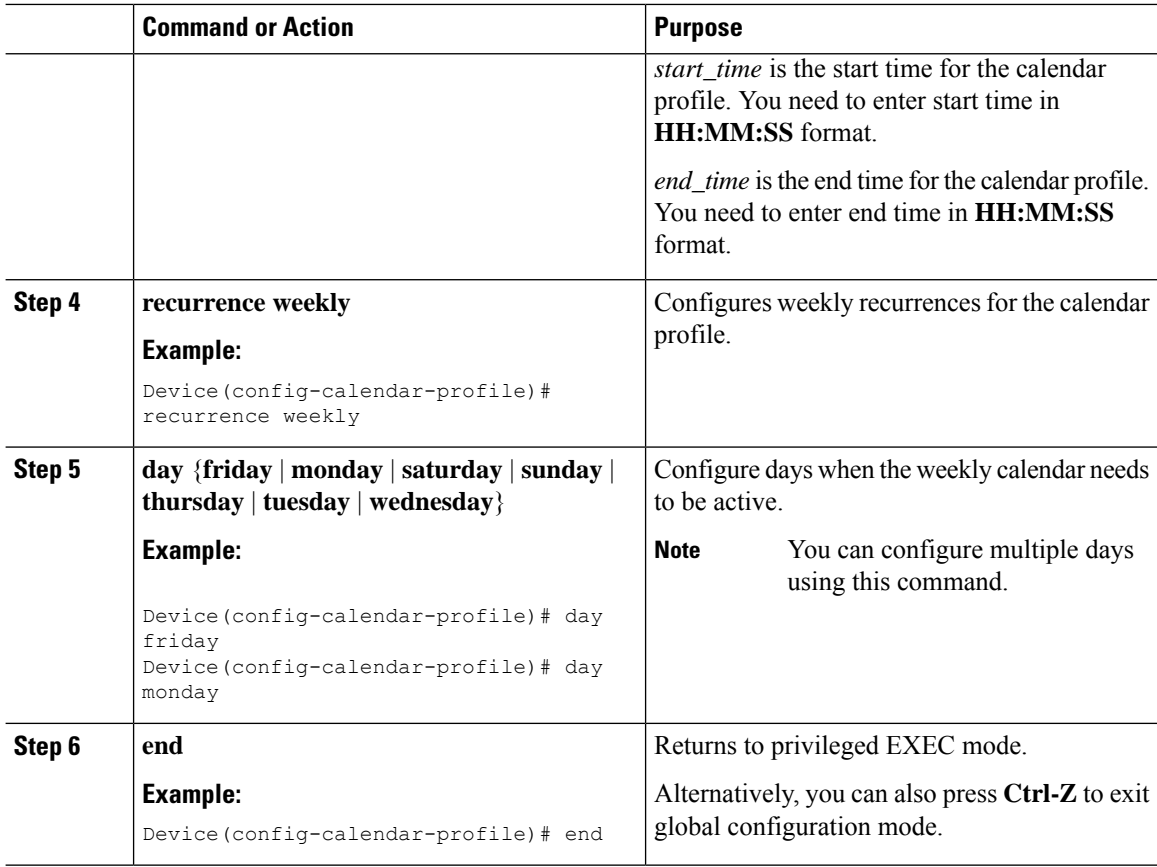

# <span id="page-3-0"></span>**Configuring Monthly Calendar Profile**

### **Procedure**

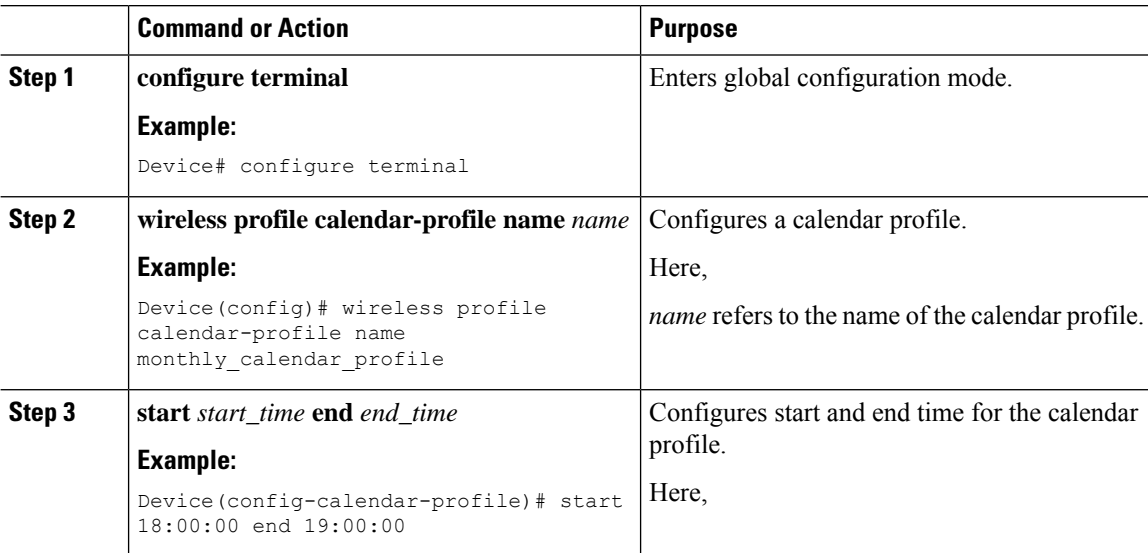

I

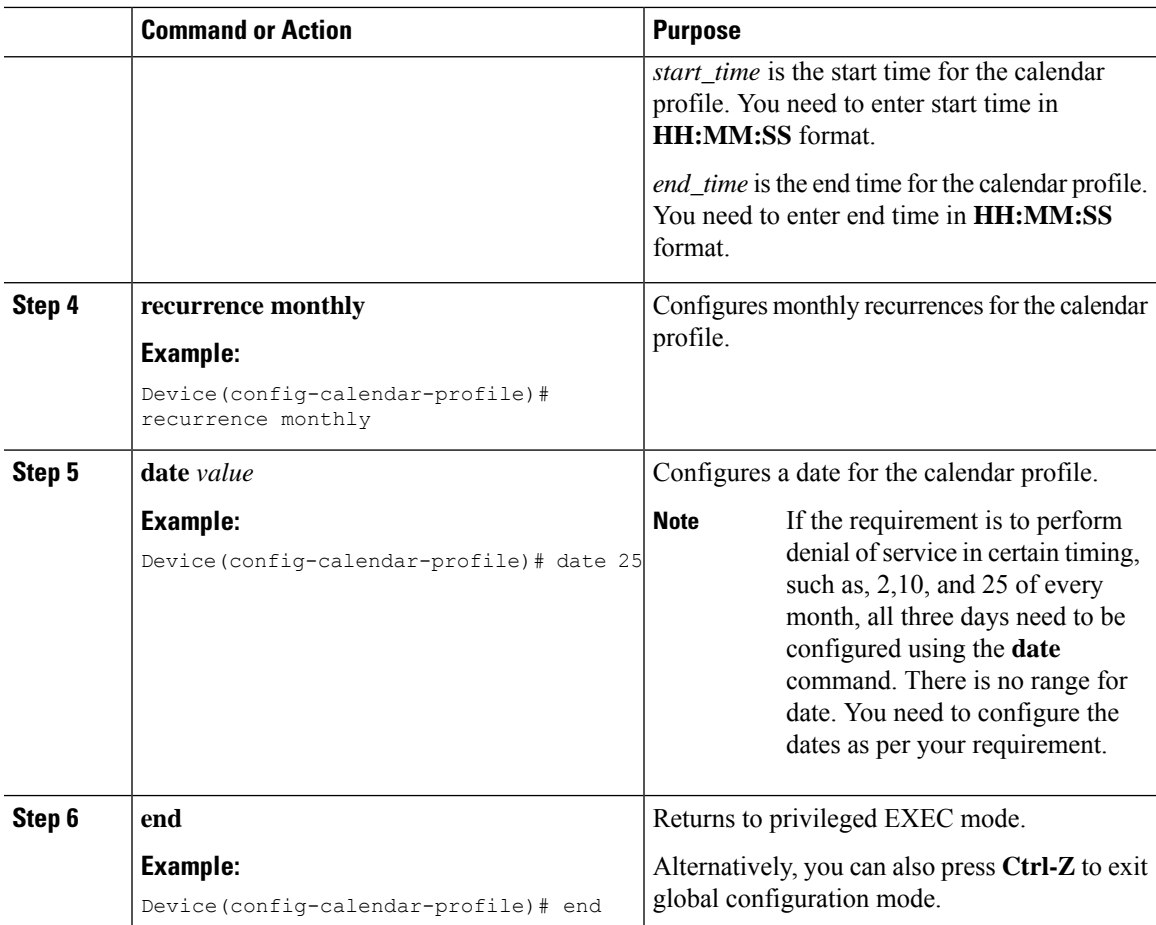

# <span id="page-4-0"></span>**Mapping a Daily Calendar Profile to a Policy Profile**

#### **Procedure**

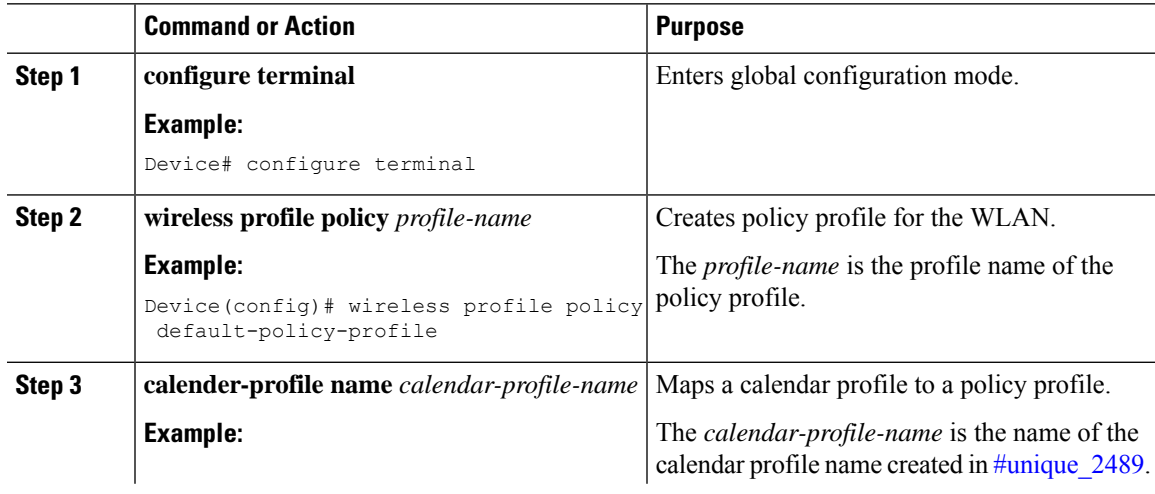

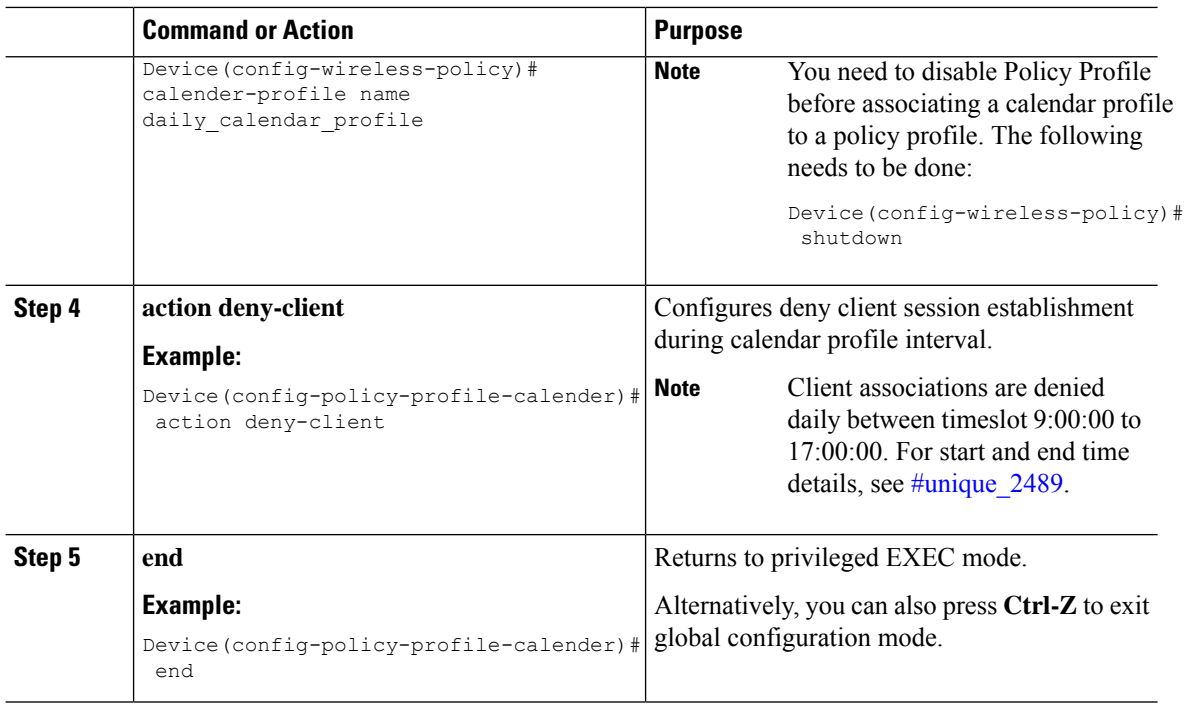

## <span id="page-5-0"></span>**Mapping a Weekly Calendar Profile to a Policy Profile**

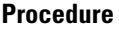

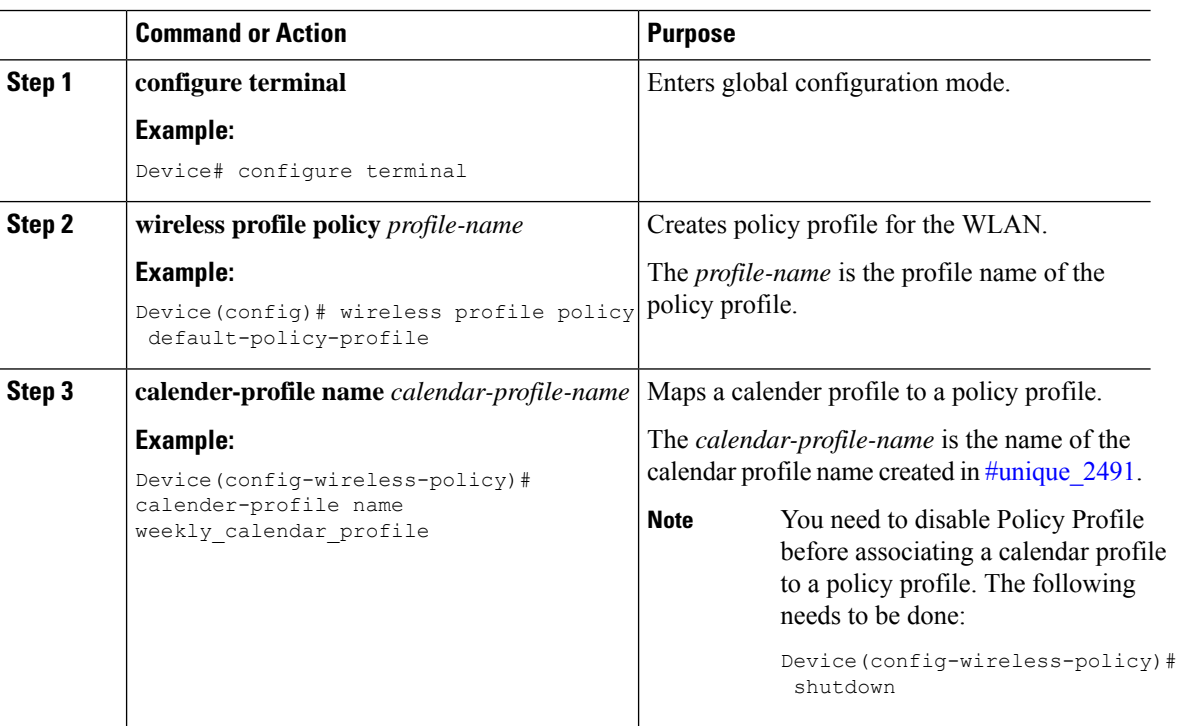

I

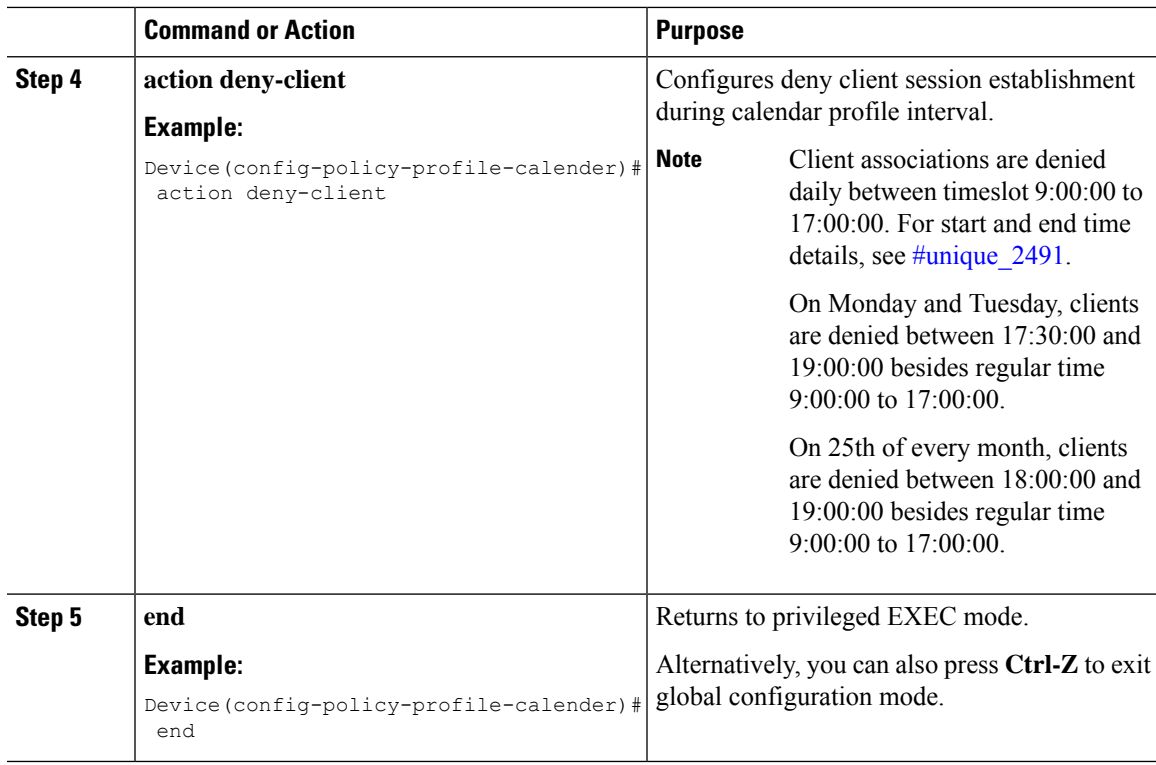

## <span id="page-6-0"></span>**Mapping a Monthly Calendar Profile to a Policy Profile**

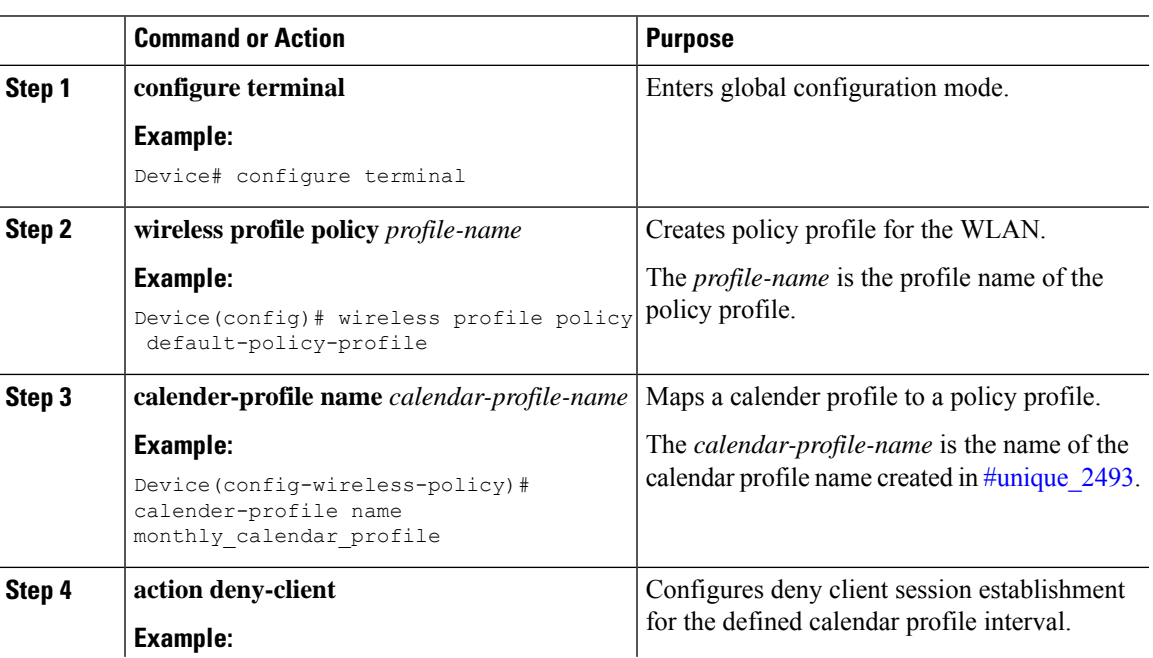

### **Procedure**

I

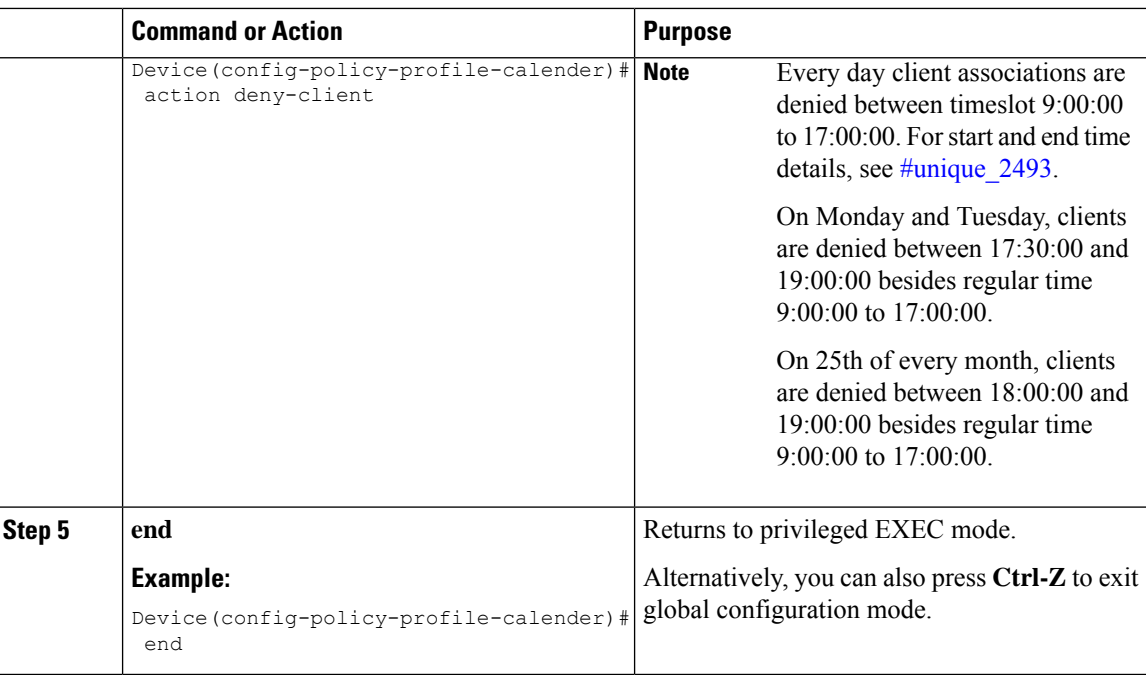

## <span id="page-7-0"></span>**Verifying Calendar Profile Configuration**

To view the summary of calendar profiles, use the following command:

```
Device# show wireless profile calendar-profile summary
Number of Calendar Profiles: 3
```

```
Profile-Name
---------------------------------
monthly_25_profile
weekly mon profile
daily calendar profile
```
To view the calendar profile details for a specific profile name, use the following command:

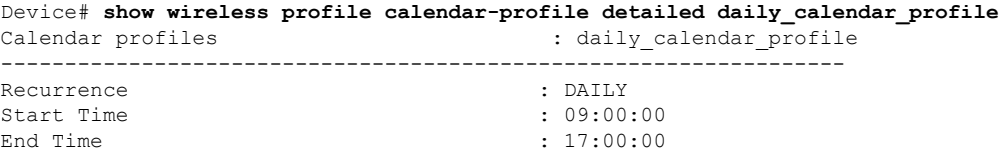

### <span id="page-7-1"></span>**Verifying Policy Profile Configuration**

To view the detailed parameters for a specific policy profile, use the following command:

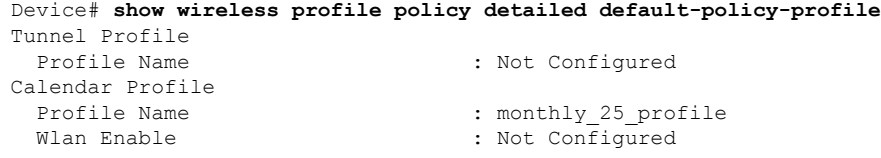

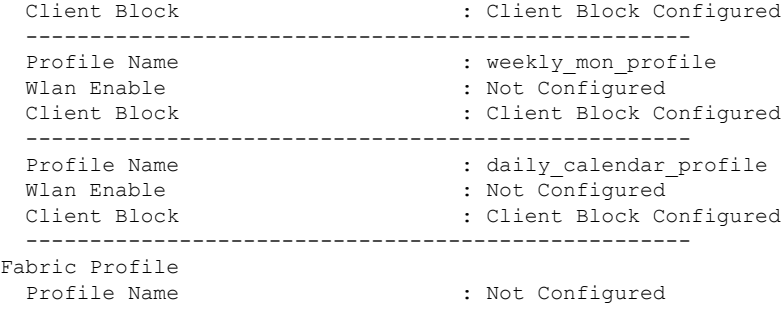

To view the configured calendar profile information under policy profile, use the following command:

```
Device# show wireless profile policy all
Tunnel Profile
Profile Name : Not Configured
Calendar Profile
Profile Name : daily calendar profile
Wlan Enable : Not Configured
Client Block : Client Block Configured
 ----------------------------------------------------
Profile Name : weekly calendar_profile
Wlan Enable : Not Configured
Client Block : Client Block Configured
----------------------------------------------------
Fabric Profile
Profile Name : Not Configured
```
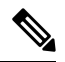

**Note** The anchor priority is always displayed as local. Priorities can be assigned on the foreign controller.

L

ı